# User Manual

*Important: Read all instructions prior to installation.* **G4-RGB3W**

## **RGB LED Wi-Fi Bulb**

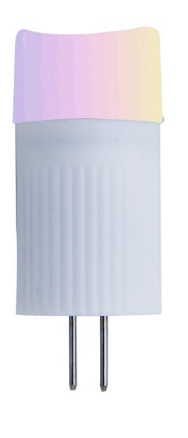

### **Safety and Notes**

- To reduce the risk of electric shock, ensure that the main power source and circuit breakers are switched off before installation.
- Avoid looking directly into lamp when illuminated.
- Wi-Fi connection require 2.4 GHz wireless network.
- Wi-Fi control requires a compatible device and Tuya Smart app.
- Multiple bulbs in extremely close proximity may cause signal interference.
- App may support function(s) not supported by this bulb. All supported functions will be listed below in this manual. This is a third party app, so please contact the developer for support of functions not outlined below or issues specifically related to app functionality not involving this product.

#### **Specifications**

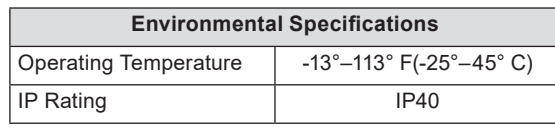

#### **Setup and Use**

#### **Download and Install App**

- 1. Download the Tuya Smart app on a compatible Android (4.1 or above) or Apple iOS (8.0 or above) device.
- 2. Create an account or sign into an existing account.

#### **Adding Device(s)**

- 1. With the app open, press "+" on the upper right corner of the "Devices" screen.
- 2. Select "Lighting" on the left menu, then select "Lighting (Wi-Fi)".
- 3. Switch the power to the bulb on-off-on-off-on until it begins flashing rapidly.
- 4. Select the light on the screen.

#### **Controls**

- Color Mode adjusts the color, brightness, and saturation.
- Scene Mode allows the selection of one of eight scenes. All scenes can be renamed and have adjustable colors, frequency, and flash mode. Scenes can be reset to default values at any time if desired.

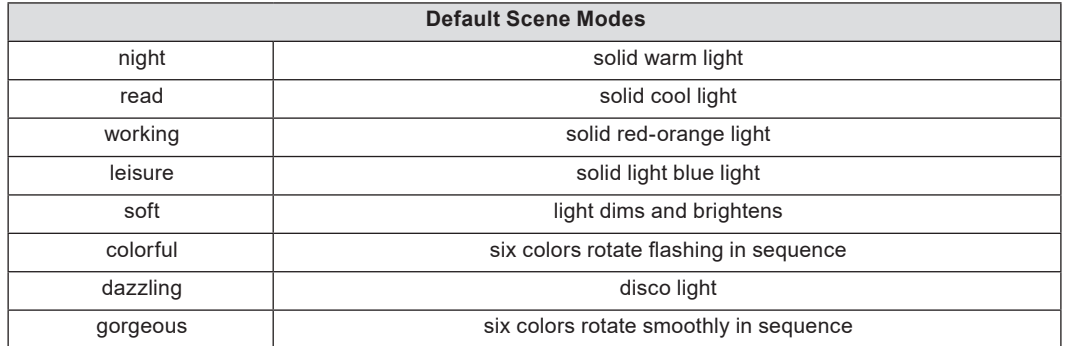

- Timer allows a timer to be set.
- Schedule allows the light(s) to turn on or off at the set time.
- Groups can be created to synchronize connected lights.

### **Device Sharing**

Linked devices can be shared with other users by using another user's registered phone number.

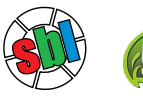

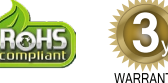